## ファームウェアの更新方法

- 1. zip ファイルを解凍して、デスクトップにファームウェアファイルを保存します。
- 2. Q6000 / 6000S の電源を切り、デバイスを Mini USB ケーブルでパソコンに接続します
- 3. ファームウェアファイルをデバイスメモリのルートフォルダにコピーして、上書きしま す。

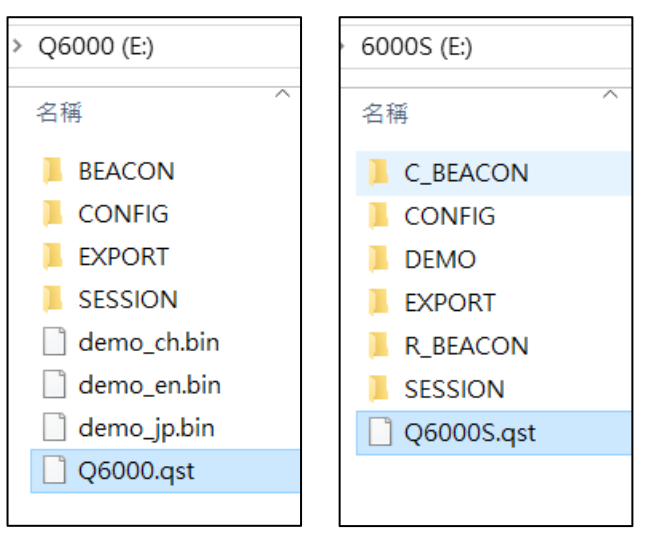

- 4. Mini USB ケーブルを外します
- 5. デバイス実行ボタン(右側の3番目のボタン)を押したまま、電源ボタンを同時に(右 側の 4 番目のボタン)押し、画面に[Check File]と表示されたらボタンを放します。

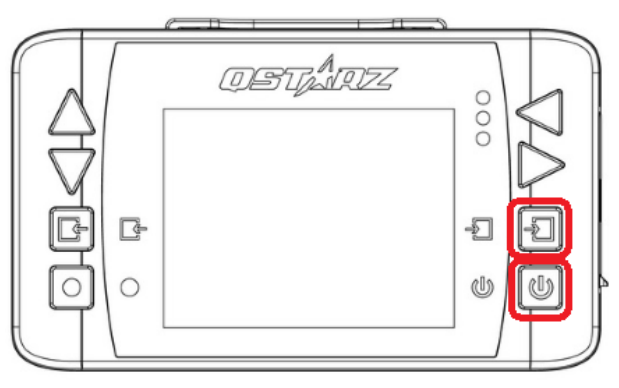

6. ファームウェアのアップデートが完了すると、デバイスは自動的に再起動します **7.** 更新後の初回利用にはコールドスタートを実行してください。